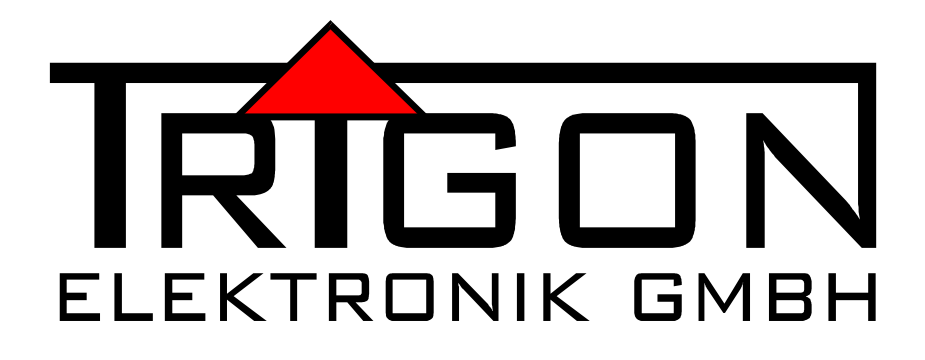

# **BEDIENUNGSANLEITUNG**

**FÜR VOLLVERSTÄRKER**

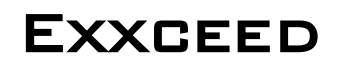

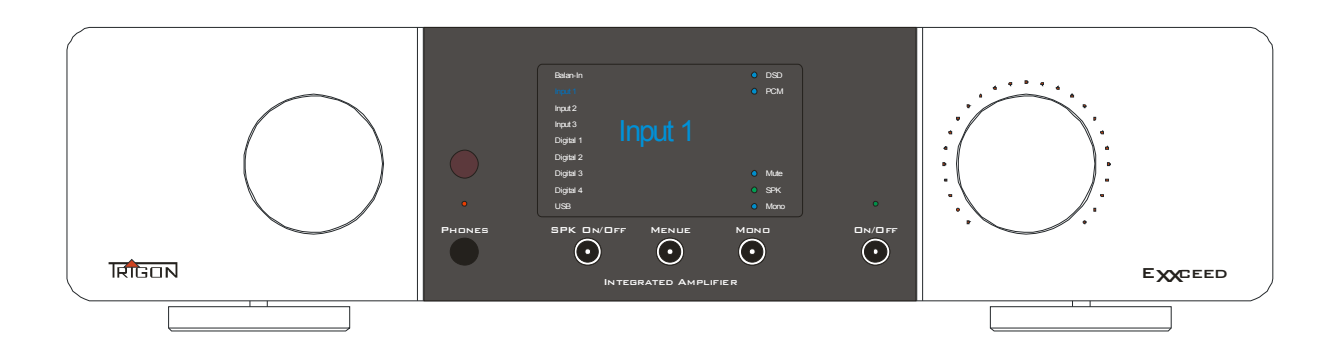

# Inhaltsverzeichnis

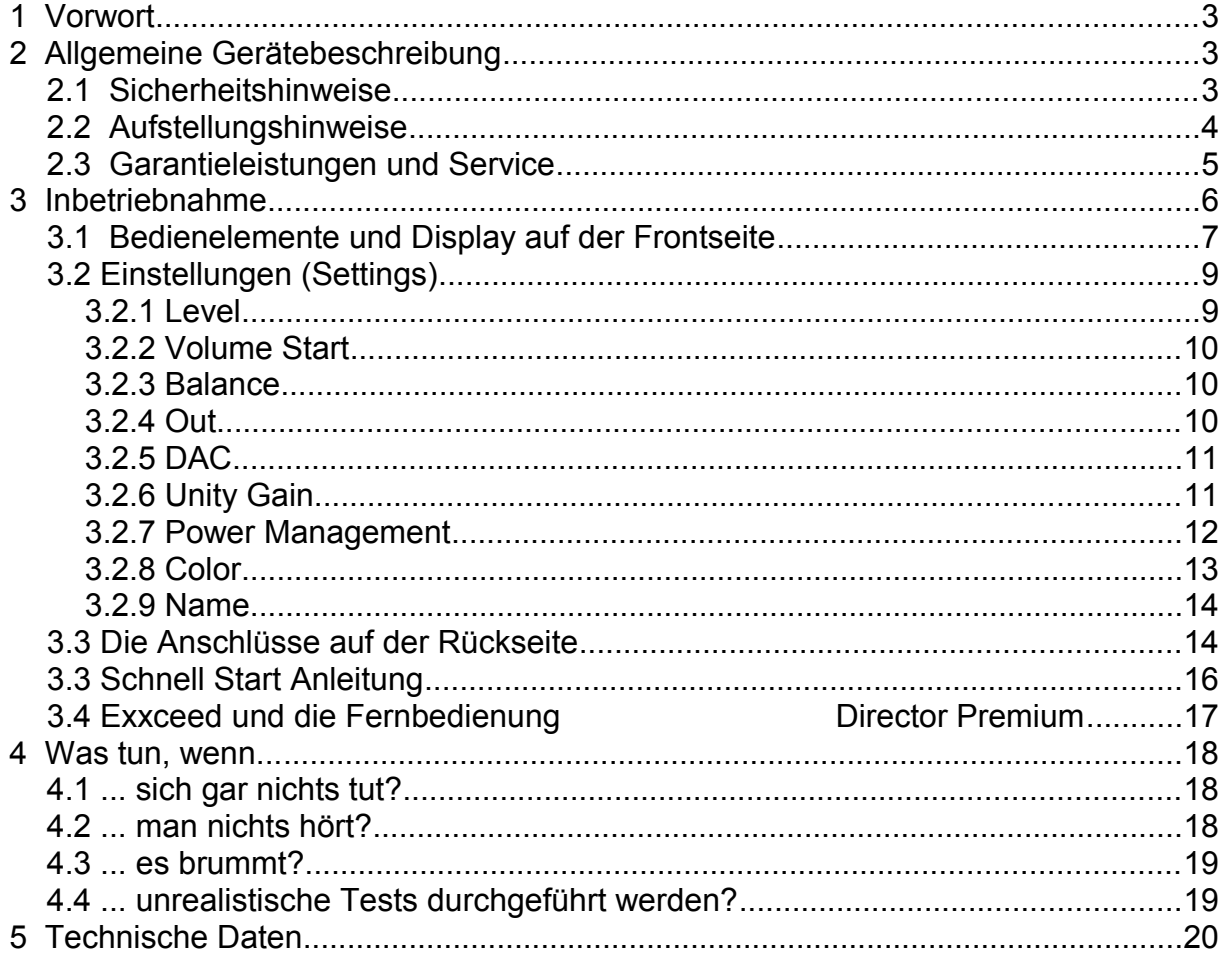

## **1 Vorwort**

Sehr geehrter TRIGON- Kunde,

wir freuen uns, dass Sie sich für den Vollverstärker ExxcEED entschieden haben. Dieses Gerät wurde unter Beachtung strengster Fertigungskontrollen hergestellt und ist ein vorbildliches Beispiel modernster Präzisionstechnik.

Auch wenn Sie im Umgang mit HiFi-Geräten bereits ein "alter Hase" sind, sollten Sie diese Betriebsanleitung sorgfältig studieren und die darin enthaltenen Anweisungen befolgen.

Bewahren Sie diese Anleitung bitte sorgfältig auf, denn sie wird Ihnen bestimmt immer wieder als Hilfsmittel im Umgang mit Ihrem Vollverstärker gute Dienste leisten. Viel Spaß mit Ihrem neuen Vollverstärker wünscht Ihnen das Truson – Team.

## **2 Allgemeine Gerätebeschreibung**

Der Exxceed ist ein Vollverstärker an den Sie 9 Quellengengeräte (CD-Player, Tuner, TV-Gerät etc.) anschließen können. Es stehen Ihnen 4 analoge Eingänge und 4 (5) Eingänge für digitale Quellengengeräte zur Verfügung. Der integrierte Kopfhörerverstärker kann Kopfhörer mit einer Impedanz zwischen 32 und 250 Ohm betreiben. Die leistungsstarke analog Endstufe kann Lautsprecher mit einer Impedanz ab 3 Ohm antreiben.

Der Exxceed ist über zwei Drehknöpfe und vier Berührungssensoren (Touch Switches) sowie über die optional erhältliche IR-Fernbedienung DIRECTOR PREMIUM bedienbar

Die LED Anzeigen sind in der Helligkeit Ihren persönlichen Bedürfnissen anpassbar.

Das TFT-Display informiert Sie über alle Einstellungen. Die farbliche Gestaltung dieses Displays ist individuell einstellbar.

Das massive Gehäuse des Exxceed besteht aus 2mm Stahlblech sowie aus einer 10mm starken massiven Aluminium Frontblende. Die Gerätefüße arbeiten nach dem Prinzip der Tellerfeder und entkoppeln den ExxcEED wirkungsvoll von der Standfläche. Durch diese aufwändige Gehäusekonstruktion werden Klangbeeinträchtigungen durch Mikrophonie bestmöglich vermieden.

## **2.1 Sicherheitshinweise**

Die **TRIGON ELEKTRONIK GMBH** übernimmt keine Haftung für Schäden, die durch unsachgemäße Handhabung und durch Nichteinhaltung nachfolgender Sicherheitsanweisungen entstanden sind.

Der Verstärker darf nicht in unmittelbarer Nähe starker Wärmequellen wie Heizkörper, Öfen, Hochleistungsleuchtmittel, offenes Feuer etc. aufgestellt werden.

Der Verstärker darf keinen starken Stößen und Vibrationen ausgesetzt werden.

Der Verstärker darf nicht unmittelbar nach dem Transport von einer kalten Umgebung in einen warmen Raum mit der Netzspannung verbunden werden. Kondenswasserbildung könnte das Gerät beschädigen. Warten Sie einige Zeit, bis sich das Gerät auf die Raumtemperatur aufgewärmt hat.

Der Verstärker sollten nicht dem prallen Sonnenlicht ausgesetzt werden.

Sorgen Sie bitte am Aufstellungsort des Gerätes für eine ausreichende Belüftung.

#### **Betreiben Sie die Geräte nie ohne die schützende Gehäuseabdeckung.**

**Vor dem Öffnen des Gerätes immer den Netzstecker aus der Steckdose ziehen.** Überbrücken Sie niemals die Sicherung. Ersetzen Sie bitte eine defekte Sicherung nur mit einer Originalsicherung gleichen Typs und gleichen Werts.

Unternehmen Sie auf keinen Fall eigene Reparaturversuche. Jegliche Wartung bzw. Reparatur darf nur von autorisierten, speziell dafür geschulten Fachpersonal durchgeführt werden. Schäden, die durch unsachgemäße Behandlung bzw. Fremdeingriffe entstehen, führen zum Erlöschen eines eventuellen Garantieanspruchs.

Schalten Sie bitte in jedem Fall vor dem Umstecken bzw. Anbringen von Verbindungskabeln den Verstärker aus.

Achten Sie auf die richtige Höhe der Netzspannung.

Verwenden Sie mit dem Gerät ausschließlich Zubehör/ Erweiterungen, die vom Hersteller hierzu vorgesehen sind.

Zur Reinigung des Gehäuses verwenden Sie möglichst nur ein leicht angefeuchtetes Tuch. Es dürfen keine scharfen Reinigungsflüssigkeiten oder Scheuermittel verwendet werden. Ziehen Sie aus Sicherheitsgründen bei der Reinigung immer den Netzstecker. Achten Sie bei der Reinigung auch darauf, dass Sie nicht zufällig die Verkabelung beschädigen oder lockern. Überprüfen Sie den festen Sitz der Verkabelung, bevor Sie den Exxceed wieder mit dem Netz verbinden

**ACHTUNG!** Achten Sie stets darauf, dass keine Flüssigkeiten ins Innere des Gerätes gelangen!

## **2.2 Aufstellungshinweise**

Nach dem Auspacken überprüfen Sie zunächst das Gerät auf eventuelle Transportschäden. Sollten Sie wider Erwarten einen Schaden feststellen, so setzen Sie sich bitte umgehend mit Ihrem Händler in Verbindung.

Danach überprüfen Sie den Inhalt des Kartons auf Vollständigkeit. Sie sollten neben dem Exxceed folgendes vorfinden:

- ein Netzkabel TRIGON VOLT
- eine Bedienungsanleitung EXXCEED
- einen Garantieanforderungsschein

Stellen Sie das Gerät an einem trockenen Ort waagerecht auf. Achten Sie stets auf gute Belüftung. Starke magnetische Streufelder, wie sie z. B. von Halogenlichttransformatoren hervorgerufen werden, können zu Brummeinstreuungen führen. Stellen Sie deshalb den Vollverstärker in einiger Entfernung von solchen Geräten auf. Auch die Verbindungskabel sollten nicht parallel zu Lichtleitungen verlegt werden.

Brummeinstreuungen gehen auch von Leuchtstofflampen aus, so dass auch hier ein Mindestabstand von ca. 1m eingehalten werden sollte.

## **2.3 Garantieleistungen und Service**

Sie haben mit dem Exxceed ein hochwertiges und technologisch ausgereiftes Produkt erworben. Wir von der Firma TRIGON bemühen uns, in jeder Produktionsstufe die an ein TRIGON Produkt gestellten Anforderungen durch zahlreiche Qualitätstests und eine strenge Warenausgangskontrolle zu erfüllen. Sollte es dennoch einmal zu einer Störung kommen, so gewährt die Firma **TRIGON ELEKTRONIK GmbH** eine **3-jährige Garantie**. Die Garantie beinhaltet die Reparatur des defekten Teils sowie den dafür angefallenen Arbeitslohn. Die Garantiereparatur erfolgt in der Regel im Werk TRIGON. Weitere Ansprüche sind ausgeschlossen.

Die Garantie schließt jegliche Schäden aus, die durch unsachgemäße Installation, fehlerhafte Bedienung oder durch Reparaturen seitens nicht autorisierter Fachhändler und Privatpersonen entstanden sind. Des Weiteren entfällt die Garantie bei unkenntlich gemachten Fabrikationsnummern. Ebenso sind Transportschäden oder durch Unfälle verursachte Schäden von der Garantie ausgenommen.

Überprüfen Sie bitte ob die Garantiekarte vollständig ausgefüllt ist, denn nur so können Sie etwaige Garantieansprüche geltend machen. Sie haben auf das Gerät eine 3-jährige Garantie, die ab dem Zeitpunkt der Aushändigung durch den Händler gilt.

Bewahren Sie zur Garantiekarte deshalb auch den **Kaufbeleg** auf, der den Termin der Übergabe festlegt.

Befragen Sie Ihren Händler über die bisherige Verweildauer bei ihm, da sich die Garantiezeit nach einem Jahr Verweilzeit beim Händler entsprechend reduziert.

## **3 Inbetriebnahme**

Nach dem Auspacken des Verstärkers sollte sich das Gerät erst einmal auf die Umgebungstemperatur aufwärmen. Insbesondere in der kalten Jahreszeit kann sich auch im Innern des Gehäuses Feuchtigkeit niederschlagen, wenn das Gerät aus einer kalten in eine warme Umgebung kommt.

Wenn sich die Geräte akklimatisiert haben, empfehlen wir Ihnen, sich zuerst einmal mit Ihrem neuen Vollverstärker Exxceed vertraut zu machen.

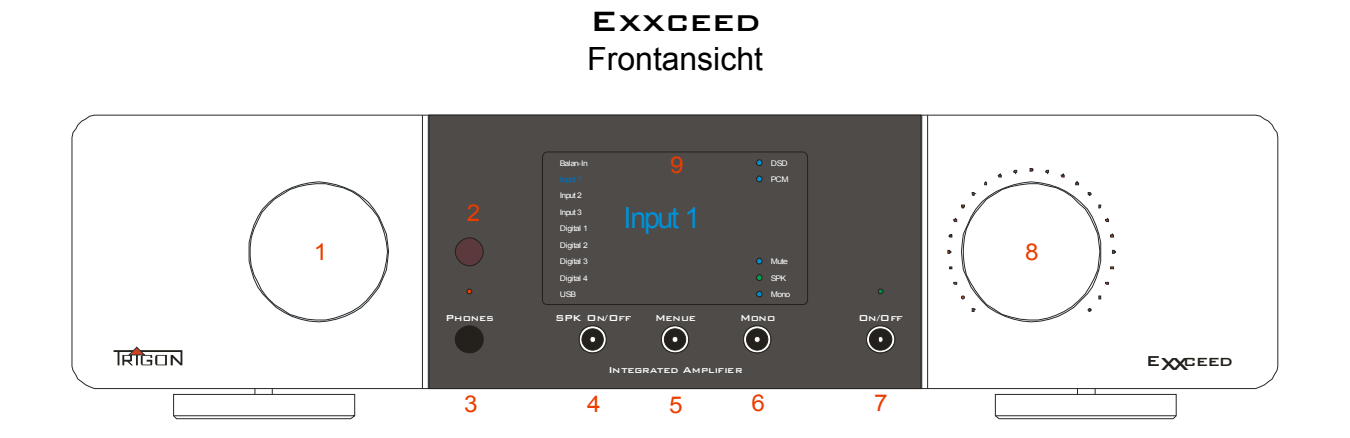

Stecken Sie zuerst das beiliegende Netzkabel TRIGON VOLT in die Netzbuchse (11) des Exxceed und verbinden Sie dann den Netzstecker mit dem Stromnetz. Schalten Sie nun das integrierte Standby Netzteil ein, indem Sie den Schalter (11) auf der Rückseite des Exxceed betätigen.

> **EXXCEED** Rückansicht

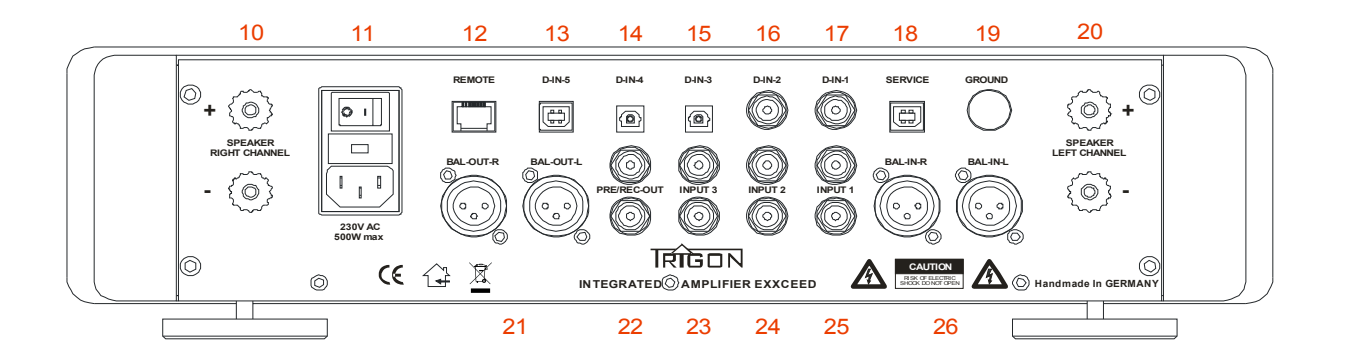

**ACHTUNG!!!** Bevor Sie allerdings mit der Verkabelung beginnen, sollten Sie – wie immer bei Arbeiten an der Verkabelung - den ExxcEED, sowie die anderen Geräte Ihrer Anlage ausschalten! Vermeiden Sie es unbedingt bei eingeschaltetem

Exxceed **Cinch-Stecker** in einen **UNBAL INPUT** einzustecken, denn leider wird bei diesen Steckern zuerst eine Verbindung mit dem Signalkontakt hergestellt und dann erst eine Verbindung zum neutralen Rückleiter (Masse), was in der Regel zu einem sehr starken Brummton führt, der unter Umständen die Endstufen und/oder Ihre Lautsprecher zerstören kann!

## **3.1 Bedienelemente und Display auf der Frontseite**

Wir haben versucht die Anzahl der Bedienungselemente nach der Formel "so viel wie nötig, so wenig wie möglich", zu gestalten. Darüber hinaus war es uns bei der Konzeptionierung wichtig, dass der Verstärker in den Grundfunktionen möglichst einfach in der Bedienung bleibt und intuitiv bedient werden kann. So wird jedermann sofort dem großen Drehknopf (8) rechts die Funktion der Lautstärkeeinstellung zuordnen. Mit dem Drehknopf (1) links werden die Eingänge angewählt und mit der Sensortaste  $(7)$  wird der Exxceed ein- bzw. ausgeschaltet.

### **Die Elemente im Einzelnen:**

#### (1) **Eingangswahlschalter**

Mit diesem Drehknopf wird der Eingang ausgewählt. Der ausgewählte Eingang wird im Display (9) angezeigt. Der Name der einzelnen Eingänge kann individuell eingestellt werden. (Siehe auch 5.9)

### (2) **IR-Fenster**

Hinter dieser Scheibe befindet sich der Infrarot Fernbedienungsempfänger.

### (3) **Kopfhöreranschluss**

In diese Buchse kann ein 6,3mm Klinkenstecker eines Kopfhörers eingesteckt werden. Die Impedanz des Kopfhörers sollte sich zwischen 32 und 250 Ohm befinden. Wenn Sie, während Sie den Kopfhörer benutzen, die Wiedergabe über die Lautsprecher abschalten wollen, so tippen Sie auf das Sensorfeld (4). Die LED über dem Kopfhöreranschluss leuchtet auf und zeigt an, dass die Lautsprecher nun abgeschaltet sind.

Um die Lautsprecher wieder zuzuschalten tippen Sie erneut auf das Sensorfeld (4). Die LED über der Kopfhörerbuchse erlischt, die Lautstärke wird auf die Einschaltlautstärke reduziert und die Lautsprecher werden wieder zugeschaltet.

#### (4) **Sensortaste SPK On/Off**

An diesem Sensorfeld können die Lautsprecher ein- bzw. ausgeschaltet werden. Wenn die Lautsprecher eingeschaltet sind leutet ein Punkt links vor der Bezeichnung "**SPK**" rechts unten im Display (9) auf.

#### (5) **Sensortaste MENUE**

Der Exxceed verfügt über umfangreiche Einstellmöglichkeiten. Beim Berühren der Taste MENUE gelangen Sie in das Einstellungsmenü "Settings".

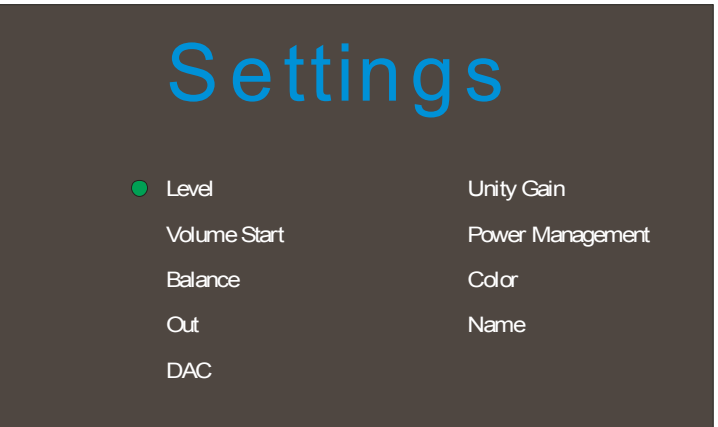

Es stehen folgende Einstellungen zur Verfügung:

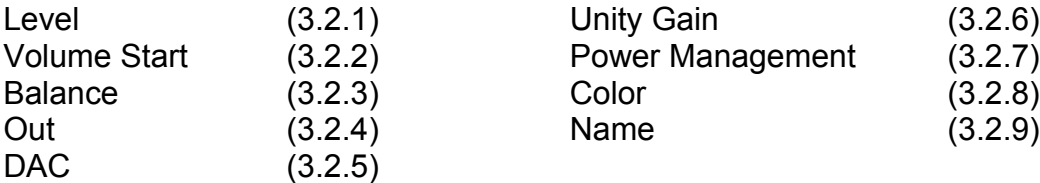

#### (6) **Sensortaste MONO**

Mit dieser Taste kann die Mono-Funktion ein- bzw. ausgeschaltet werden. Ist MONO aktiviert leuchtet rechts unten im Display vor der Bezeichnung "MONO" ein Punk auf. Darüberhinaus leuchtet auch noch die letzte LED der Lautstärkeanzeige auf.

#### (7) **Ein-Aus-Taste**

Sofern der Hauptnetzschalter (11) auf der Rückseite des Gerätes eingeschaltet ist, wird hier der Exxceed ein- bzw. ausgeschaltet. Tippen Sie mit dem Finger in das Kreissymbol unter dem Schriftzug DN/DFF. Innerhalb des Kreises leuchtet eine LED auf und sobald Sie den Finger wieder entfernen schaltet der ExxcEED ein, bzw. aus. Im ausgeschaltetem Zustand leuchtet die LED über dem Tastenfeld rot (Standby) und im eingehaltetem Zustand grün.

Während des Einschaltvorgangs wechselt die Farbe dieser LED blinkend zwischen gelb und grün. Sobald der Einschaltvorgang abgeschlossen ist leuchtet die LED konstant grün.

**ANMERKUNG**: Wir haben den Exxceed mit einem sehr stromsparenden Standby Netzteil ausgestattet. Die Leistungsaufnahme beträgt im Standby Betrieb unter 1 Watt, d.h. Sie können den Exxceed immer im Standby Betrieb mit dem Stromnetz verbunden lassen, ohne ihn komplett mit dem Netzschalter (11) auszuschalten.

Sollten Sie aber einmal den Exxceed für einen längeren Zeitraum nicht benutzen wollen (Urlaub etc.), so können Sie natürlich auch die Stromversorgung vollkommen mit dem Schalter (11) abschalten.

Bei schweren Unwettern mit Blitzeinschlagsgefahr empfiehlt sich darüber hinaus immer eine Trennung der Netzverbindung, d.h.: Netzstecker ziehen!

#### (8) **Lautstärkeknopf und Lautstärkeanzeige, Mute-Funktion**

Mit diesem Knopf wird die Lautstärke eingestellt. Die eigestellte Lautsärke wird durch die um den Lautstärkeknopf angeordneten LED´s angezeigt.

Durch Drücken des Lautstärke-knopfes wird die Mute-Funktion aufgerufen, d.h. die Läutstärke wird auf einen Minimalwert gestellt. Ist die Mute-Funktion aktiviert, leuchtet rechts unten im Display vor der Bezeichnung "**Mute**" ein Punk auf Ein erneuter Druck auf den Drehknopf oder Drehen des Lautstärkeknopfes hebt die Mute-Funktion wieder auf und der vorherige Lautstärkewert wird wieder hergestellt.

#### (9) **Display**

Der Exxceed ist mit einem TFT-Display ausgestattet, das über alle Einstellungen informiert. Die Textfarben können individuell im Menue "Settings  $\rightarrow$  Color" eingestellt werden. Möchten Sie das Display komplett ausschalten, so können Sie dies im Menue "Settings → Power Management" einstellen.

## **3.2 Einstellungen (Settings)**

**Hinweis**: **Alle nachfolgenden Beschreibungen gehen davon aus, dass Sie schon das Menue Settings, wie oben beschrieben, eigeschaltet haben.**

### **3.2.1 Level**

In diesem Menue können Sie für jeden Eingang individuell die Lautstärke (Level) anpassen, um beim Umschalten auf einen anderen Eingang Lautstärkeunterschiede zu minimieren. Da nur eine Absenkung der Pegel vorgenommen werden kann sollte als Referenz der Eingang mit dem geringsten Pegel gewählt werden. Alle anderen Eingänge werden dann auf diesen Eingang abgestimmt.

- Wählen Sie mit dem Eingangswahlschalter (1) das Untermenü **Level** aus
- Drücken- Sie den Eingangswahlschalter (1), um in das Untermen **Level** zu gelangen
- Drehen Sie den Eingangswahlschalter bis Sie den Eingang erreichen, den Sie einstellen wollen.
- Stellen Sie nun mit dem Lautstärkeknopf (8) den Pegel ein. Um den Pegel mit dem "Referenz Eingang" vergleichen zu können, stellen Sie wieder mit dem Eingangswahlschalter (1) diesen Eingang ein. Verfahren Sie so mit allen anderen Eingängen.
- Um das Untermenue "Level" zu verlassen, drücken Sie einmal den Eingangswahlschalter (1) und Sie gelangen wieder in das Menü "Settings".

Um wieder auf die Standard Oberfläche zu gelangen und um das Einstellungsmenü zu verlassen, tippen Sie auf die Taste Menü (5).

### **3.2.2 Volume Start**

Der Exxceed verfügt über eine elektronische Lautstärkeeinstellung. In diesem Untermenue können Sie die Lautstärke einstellen, die sich einstellt wenn der Exxceed eingeschaltet wird.

- Wählen Sie mit dem Eingangswahlschalter (1) das Untermenü **Volume Start** aus
- Drücken Sie den Eingangswahlschalter (1), um in das Untermenü **Volume Start** zu gelangen
- Stellen Sie nun mit dem Lautstärkeknopf (8) die gewünschte Startlautstärke ein
- Drücken Sie den Eingangswahlschalter (1) erneut um dieses Untermenü wieder zu verlassen.

–

### **3.2.3 Balance**

In diesem Untermenue kann die Stereobalance eingestellt werden.

- Wählen Sie mit dem Eingangswahlschalter (1) das Untermenü **Balance** aus
- Drücken Sie den Eingangswahlschalter (1), um in das Untermenü **Balance** zu gelangen
- Stellen Sie nun mit dem Lautstärkeknopf (8) die Stereobalance ein
- Drücken Sie den Eingangswahlschalter (1) erneut um dieses Untermenü wieder zu verlassen.

### **3.2.4 Out**

In diesem Untermenue können Sie den Kopfhöreranschluss (Phones) ein- und ausschalten und Sie können festlegen, wie die Vorverstärker Ausgangsbuchse PRE/REC-OUT (22) beschaltet werden soll.

#### **Kopfhörer ein-ausschalten**:

- Wählen Sie mit dem Eingangswahlschalter (1) das Untermenü **Out** aus
- Drücken Sie den Eingangswahlschalter (1), um in das Untermenü **Out** zu gelangen
- Wählen Sie mit dem Eingangswahlschalter (1) Phones aus
- Stellen Sie nun mit dem Lautstärkeknopf (8) on oder off ein
- Drücken Sie den Eingangswahlschalter (1) erneut um dieses Untermenü wieder zu verlassen.

#### **Record oder Preamp Out einstellen**:

- Wählen Sie mit dem Eingangswahlschalter (1) das Untermenü **Out** aus
- Drücken Sie den Eingangswahlschalter (1), um in das Untermenü **Out** zu gelangen
- Stellen Sie nun mit dem Lautstärkeknopf (8) PreOut oder Record ein
- Drücken Sie den Eingangswahlschalter (1) erneut um dieses Untermenü wieder zu verlassen.

### **3.2.5 DAC**

In diesem Untermenue können beim integriertem Digital-Analog Wandler verschiedene Filter eingeschaltet werden. Wählen Sie hier den Filter aus, der Ihnen klanglich am Besten gefällt.

- Wählen Sie mit dem Eingangswahlschalter (1) das Untermenü **DAC** aus
- Drücken Sie den Eingangswahlschalter (1), um in das Untermenü **DAC** zu gelangen
- Wählen Sie nun mit dem Lautstärkeknopf (8) einen der vier Filter aus
- Drücken Sie den Eingangswahlschalter (1) erneut um dieses Untermenü wieder zu verlassen.

### **3.2.6 Unity Gain**

Bei dieser Einstellung wird der Lautstärkesteller des ausgewählten Eingangs überbrückt. Diese Einstellung wird benötigt, wenn der ExxcEED innerhalb einer Multikanalanlage betrieben wird. Unity Gain steht nur für die analogen Eingänge zur Verfügung.

#### **Unity Gain aktivieren**:

- Wählen Sie mit dem Eingangswahlschalter (1) das Untermenü **Unity Gain** aus
- Drücken Sie den Eingangswahlschalter (1), um in das Untermenü **Unity Gain** zu gelangen
- Wählen Sie nun mit dem Eingangswahlschalter (1) den analogen Eingang aus, an dem Ihr Multikanalverstärker angeschlossen ist.
- Drehen Sie den Lautstärkeknopf (8) nun nach rechts bis in der Anzeige "Unity Gain [der ausgewählte Eingang] on" steht.
- Drücken Sie den Eingangswahlschalter (1) erneut um dieses Untermenü wieder zu verlassen.

Nun ist für den ausgewählten Eingang Unity Gain aktiviert. Im Standardbildschirm ist dieser Eingang farblich hervorgehoben. Immer wenn Sie nun auf diesen Eingang umschalten wird die Lautstärke automatisch so weit angehoben, bis der Unity Gain Pegel erreicht ist.

Sollte es trotz aller Sorgfalt einmal vorkommen, dass Sie versehentlich Unity Gain aktiviert haben und nun beim Einschalten dieses Eingangs sich die Lautstärke erhöht, obwohl das nicht in Ihrem Sinne ist, so können Sie durch drehen des Lautstärkeknopfes (8) die Lautstärke wieder manuell einstellen. Beachten Sie aber, dass die Unity Gain Einstellung so lange gespeichert bleibt, bis Sie von Ihnen wieder deaktiviert wird.

#### **Unity Gain deaktivieren**:

- Wählen Sie mit dem Eingangswahlschalter (1) das Untermenü **Unity Gain** aus
- Drücken Sie den Eingangswahlschalter (1), um in das Untermenü **Unity Gain** zu gelangen
- Wählen Sie nun mit dem Eingangswahlschalter (1) den analogen Eingang aus, bei dem Unity Gain aktiviert ist.
- Drehen Sie den Lautstärkeknopf (8) nun nach links bis in der Anzeige "Unity Gain [der ausgewählte Eingang] **off**" steht.
- Drücken Sie den Eingangswahlschalter (1) erneut um dieses Untermenü wieder zu verlassen.

Nun ist Unity Gain für diesen Eingang wieder abgeschaltet.

### **3.2.7 Power Management**

In diesem Untermenue können Sie folgendes einstellen:

- (3.2.7.1) Display Timeout
- (3.2.7.2) LED-Brightness
- (3.2.7.3) Power Timeout
- (3.2.7.4) Remote Power

#### **3.2.7.1 Display Timeout**

Hier können Sie das Display ein- und ausschalten. Allerdings wird das Display immer dann wieder eingeschaltet wenn Sie Änderungen am Gerät (z.B. anderen Eingang ausgewählt) vornehmen. Die Zeit (**Timeout**), die das Display dann eingeschaltet bleiben soll, kann hier eingestellt werden. Es kann ein **Timeout** zwischen 3 und 255 Sekunden eingestellt werden.

- Wählen Sie mit dem Eingangswahlschalter (1) das Untermenü **Power Management** aus
- Drücken Sie den Eingangswahlschalter (1) um in das Untermenü **Power Management** zu gelangen
- Wählen Sie mit dem Eingangswahlschalter (1) **Display Timeout** aus
- Stellen Sie nun mit dem Lautstärkeknopf (8) eine Zeit zwischen 3 und 255 Sekunden ein. In Sellung "**Off**" ist **Display Timeout** abgeschaltet und das Display ist wieder dauerhaft eingeschaltet.
- Drücken Sie den Eingangswahlschalter (1) erneut um dieses Untermenü wieder zu verlassen.

#### **3.2.7.2 LED-Brightness**

Hier können Sie die Helligkeit der LED-Lautstärkeanzeige einstellen. werden.

- Wählen Sie mit dem Eingangswahlschalter (1) das Untermenü **Power Management** aus
- Drücken Sie den Eingangswahlschalter (1) um in das Untermenü **Power Management** zu gelangen
- Wählen Sie mit dem Eingangswahlschalter (1) **LED-Brightness** aus
- Stellen Sie nun mit dem Lautstärkeknopf (8) die Helligkeit in Stufen zwischen 0 und 20 ein.

– Drücken Sie den Eingangswahlschalter (1) erneut um dieses Untermenü wieder zu verlassen.

#### **3.2.7.3 Power Timeout**

Der Exxceed verfügt über eine einstellbare automatische Abschalteinrichtung. Die Zeit bis der Exxceed abschaltet ist zwischen 10 und 255 Minuten einstellbar. Die Abschaltzeit hängt auch noch davon ab, wann das letzte Audiosignal wiedergegeben wurde. Ab diesem Zeitpunkt beginnt dann der Timer die eingestellte Zeit herunter zu zählen und schaltet dann das Gerät ab. Wird allerdings innerhalb dieser Zeit wieder ein Audiosignal wiedergegeben, wird der Timer wieder auf seinen Anfangszeitpunkt zurück gesetzt.

- Wählen Sie mit dem Eingangswahlschalter (1) das Untermenü **Power Management** aus
- Drücken Sie den Eingangswahlschalter (1) um in das Untermenü **Power Management** zu gelangen
- Wählen Sie mit dem Eingangswahlschalter (1) **Power Timeout** aus
- Stellen Sie nun mit dem Lautstärkeknopf (8) eine Zeit zwischen 10 und 255 Minuten ein. In Sellung "**Off**" ist **Power Timeout** abgeschaltet.
- Drücken Sie den Eingangswahlschalter (1) erneut um dieses Untermenü wieder zu verlassen.

#### **3.2.7.4 Remote Power**

Der Exxceed kann an der Buchse (12) eine 10V Gleichspannung zur Ferneinschaltung anderer Geräte zur Verfügung stellen, die sich mittels einer solchen Steuerspannung ein- bzw. ausschalten lassen (z.B. aktive Subwoofer). Ist Remote Power eingeschaltet (On), liegt immer wenn der Exxceed eingeschaltet wird an der Buchse (12) diese Steuerspannung an. Möchte man das fern eingeschaltete Gerät ausschalten (z.B. um mit Kopfhörern Musik zu hören) kann man die Steuerspannung in diesem Untermenue auch abschalten.

- Wählen Sie mit dem Eingangswahlschalter (1) das Untermenü **Power Management** aus
- Drücken Sie den Eingangswahlschalter (1) um in das Untermenü **Power Management** zu gelangen
- Wählen Sie mit dem Eingangswahlschalter (1) **Remote Power** aus
- Schalten Sie nun mit dem Lautstärkeknopf (8) die Steuerspannung ein (On) oder aus (Off)
- Drücken Sie den Eingangswahlschalter (1) erneut um dieses Untermenü wieder zu verlassen.

### **3.2.8 Color**

Der Textfarben des Displays können beim Exxceed individuell eingestellt werden.

- Wählen Sie mit dem Eingangswahlschalter (1) das Untermenue **Color** aus
- Drücken Sie den Eingangswahlschalter (1) um in das Untermenue **Color** zu gelangen
- Wählen Sie mit dem Eingangswahlschalter (1) die Funktion "Head Line, Text oder Selection" aus
- Verändern Sie nun mit dem Lautstärkeknopf (8) die Farbeinstellung. Die ausgewählte Farbe wird dabei zur Kontrolle in einem kleinen Quadrat angezeigt
- Drücken Sie den Eingangswahlschalter (1) erneut um dieses Untermenü wieder zu verlassen.

### **3.2.9 Name**

Den Eingängen können Sie individuelle Namen zuweisen. Jeder Name darf aus sieben Zeichen bestehen.

- Wählen Sie mit dem Eingangswahlschalter (1) das Untermenue **Name** aus
- Drücken Sie den Eingangswahlschalter (1) um in das Untermenue **Name** zu gelangen
- Wählen Sie mit dem Eingangswahlschalter (1) einen Eingang (linke Textspalte) aus, den Sie verändern wollen
- Wählen Sie nun mit dem Lautstärkeknopf (8) die Buchstabenposition aus drücken Sie den Lautstärkeknopf (8).
- Wählen Sie nun mit dem Lautstärkeknopf (8) das Zeichen aus welches an dieser Stelle stehen soll
- Drücken Sie nun den Lautstärkeknopf (8) erneut um das Zeichen zu fixieren.
- Wählen Sie nun mit dem Lautstärkeknopf (8) die nächste Buchstabenposition aus und bestätigen Sie diese Position durch Drücken des Lautstärkeknopfes (8)
- Wählen Sie nun mit dem Lautstärkeknopf (8) das Zeichen aus welches an dieser Stelle stehen soll
- Verfahren Sie so mit allen weiteren Zeichen
- Zu Schluss drücken sie wieder den Eingangswahlschalter (1) um das Untermenü **Name** zu verlassen

## **3.3 Die Anschlüsse auf der Rückseite**

#### (10 & 20) **Lautsprecheranschlussbuchsen**

An diese Klemmen werden die Lautsprecher angeschlossen. Die Impedanz der angeschlossenen Lautsprecher sollte 3 Ohm nicht unterschreiten.

#### (11) **Stanby Netzschalter, Netzsicherung, Netzbuchse**

**Stanby Netzschalter:** Mit diesem Schalter wird die Netzverbindung zum ExxcEED hergestellt. Allerdings wird der  $EXXGEED$  erst durch betätigen des Tasters (7) komplett eingeschaltet.

**Netzsicherung:** Hier befindet sich auch die Sicherung. Es darf immer nur eine Sicherung mit dem identischen Wert eingesetzt werden!

**Netzbuchse:** Hier wird das Netzkabel eingesteckt. Achten Sie immer auf die richtige Netzspannung. Serienmäßig ist der Exxceed für eine Netzspannung von 230 V AC eingestellt. Ist der Exxceed für andere Netzspannungen eingerichtet worden, so befinden sich entsprechende Hinweise (Aufkleber) am Gerät.

#### (12) **REMOTE**

An dieser Buchse steht eine 10V Gleichspannung an sobald der Exxceed eingeschaltet wird. Diese Steuerspannung kann zum synchronen Ein- bzw. Ausschalten von externen Geräten (z.B. aktive Subwoofer) genutzt werden, sofern diese Geräte über einen entsprechenden Eingang verfügen.

#### (13) **USB Digital Audio Eingang (USB)**

An diese Buchse kann ein Computer oder Mediaplayer angeschlossen werden. Über entsprechende Abspielsoftware können so Hochaufgelöste Audio Dateien in PCModer DSD-Format wiedergegeben werden.

#### (14 & 15) **optische Digital Audio Eingänge (Digital-3, Digital-4)**

An diese beiden Buchsen können über Lichtleiter digitale Quellengeräte (nach SPDIF Norm) angeschlossen werden. (z.B. TV-Gerät)

#### (16 & 17) **Digitaleingänge (DIG-1, DIG-2)**

An diese beiden Buchse können digitale Quellengeräte (nach SPDIF Norm) angeschlossen werden. (z.B. CD-Player)

#### (18) **SERVICE**

An diese USB-Buchse kann ein Mediaplayer aus unserem Hause angeschlossen werden. Damit ergibt sich dann die Möglichkeit den Exxceep per Tablet. Smartphone oder PC in seinen Grundfunktionen (Lautstärke, Eingangswahl) zu steuern.

#### (19) **GROUND**

In manchen Ländern ist es nötig das Metallgehäuse des Exxceed separat zu erden. Diese Zusatzerdung kann an diesem Kontakt angebracht werden.

#### (21) **BAL-OUT-R, BAL-Out-L**

An diesen Buchsen liegt das Vorverstärkerausgangssignal in symmetrischer Form an. (Pin1 = GND, Pin2 = Pos, Pin3 =  $Neg$ )

### (22) **PRE/REC OUTPUT**

An diesem Ausgang kann wahlweise das unsymmetrische Vorverstärkerausgangssignal vor dem Lautstärkesteller (RECord Funktion) oder nach dem Lautstärkesteller (PREamp Funktion) abgenommen werden.

Die Einstellung wird im Menue "Settings → Out" vorgenommen.

#### (23 & 24 & 25) **Analoge Eingangsbuchsen (Input-1, 2, 3)**

An diese Buchsen können analoge hochpegel Quellengengeräte angeschlossen werden. (z.B. Tuner, CD-Player, etc.)

#### (26) **Analoge Eingangsbuchsen, symmetrisch (Bal-In)**

An diese Buchsen können analoge hochpegel Quellengengeräte mit symmetrischen Ausgängen (XLR) angeschlossen werden.

## **3.3 Schnell Start Anleitung**

Für die ganz Ungeduldigen unter Ihnen, die schon einige Erfahrung im Umgang mit High End Verstärkern gesammelt haben, gibt es hier zum Schnelleinstieg eine Kurzanleitung.

- Verkabelung vornehmen (Quellengeräte und Lautsprecher anschließen)
- Gerät mit dem Netz verbinden und Netzschalter (11) auf der Rückseite einschalten
- Ein- Ausschalter (7) betätigen
- Mit dem Eingangswahlschalter (1) Quellengerät anwählen
- betriebsbereit
- mit Lautstärkeknopf (8) Abhörlautstärke einstellen

## **3.4 Exxceed und die Fernbedienung**  Director Premium

Natürlich lassen sich beim Exxceed die wichtigsten Funktionen auch mit der TRIGON Infrarot Systemfernbedienung DIRECTOR PREMIUM fern bedienen.

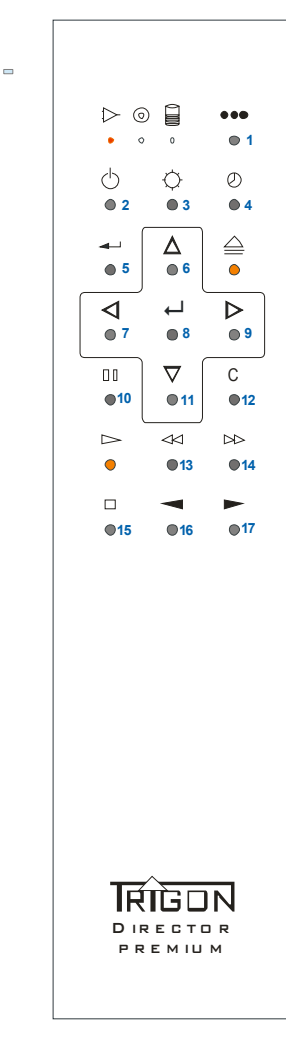

In der Abbildung sehen Sie die Fernbedienung DIRECTOR PREMIUM. Da es sich um eine Systemfernbedienung handelt, können mit ihr drei verschiedene Geräte aus unserem Hause bedient werden.

Mit der Taste (1) kann das zu bedienende Gerät ausgewählt werden. Eine LED zeigt an, welches Gerät ausgewählt wurde. Bei jedem Tastendruck auf Taste (1) wechselt die Geräteauswahl. Die LED leuchtet immer nur kurz auf um den Tastendruck zu quittieren.

Für die Bedienung von Verstärkern muss die erste LED in der Reihe eingestellt werden, so wie es die Abbildung links zeigt. Zwei Tasten (hier orange dargestellt) haben beim Exxceed keine Funktion.

### **Die Funktionen im Einzelnen.**

**Taste** (2): **On/Off** - Hier kann der Exxceed ein- bzw. ausgeschaltet werden.

**Taste** (3): **LED Helligkeit** - Hier kann die Helligkeit der LED´s für die Lautstärkeanzeige in mehreren Stufen eingestellt werden.

**Taste** (4): **Display Timeout** - Hier kann der Timeout für das Display eingeschaltet werden. Ist diese Funktion aktiviert erlischt das Display ca. 1,5 Sekunden nach der letzten Bedienung.

**Taste** (5): **Zurück** – Im Einstellungsmenü eine Ebene zurück.

**Taste (**6 & 11**): Nach oben, nach unten** – Wenn der Hauptbildschirm aktiv ist kann mit diesen Tasten der Eingang gewählt werden.

Ist das Settings Menü ausgewählt, kann mit diesen Tasten zu den Untermenüs navigiert werden.

**Taste (**6 & 11**): Nach oben, nach unten** – Diese Tasten dienen zur Navigation in den verschiedenen Untermenüs im Menü Settings.

**Taste (**8**): MONO, Auswahlbestätigung** – Wenn der Hauptbildschirm aktiv ist kann mit dieser Taste die Mono-Funktion ein- und ausgeschaltet werden.

Im Menü Settings wird mit dieser Taste das ausgesuchte Untermenü ausgewählt.

**Taste (**10**): Speaker On/Off** – Mit dieser Taste können die Lautsprecherausgänge ein- und ausgeschaltet werden.

**Taste (**12**): Settings Menü** – Mit dieser Taste schaltet man das Settings Menü ein und aus.

**Taste (**6 & 11**): Nach oben, nach unten** – Mit diesen Tasten kann die Lautstärke um 10 Stufen verringert bzw. erhöht werden.

**Taste (**15**): Mute-Funktion** – Diese Taste dient zum Ein- und Ausschalten der Mute-Funktion.

**Taste (**16 & 17**): Volume- , Volume+** – Mit diesen Tasten kann die Lautstärke eingestellt werden.

**TIPP**: Unabhängig, für welches Gerät die Fernbedienung gerade eingestellt ist, bleibt die Funktion "Lautstärke" (Taste 16 und Taste 17) immer für den Verstärkerbetrieb aktiv.

## **4 Was tun, wenn...**

In diesem Kapitel wollen wir Ihnen mit ein paar Hinweisen die Lokalisierung und Beseitigung kleiner Störungen erleichtern.

## **4.1 ... sich gar nichts tut?**

- Ist der Netzstecker richtig eingesteckt? - *Stecker ordnungsgemäß einstecken.*

- Liegt an der verwendeten Netzsteckdose auch die Netzspannung an, oder hat eventuell die Haussicherung angesprochen? - *Haussicherung überprüfen.*

- Ist der **Netzschalter** (11) auf der Rückseite eingeschaltet? – *Netzschalter einschalten.*

- Ist die interne Feinsicherung durchgebrannt? – *Neue baugleiche Sicherung einsetzen. Wenn Sicherung wieder durchbrennt, Gerät zum Service einschicken.*

## **4.2 ... man nichts hört?**

- Ist der richtige Eingang angewählt? *Den richtigen Eingang anwählen.*
- Liefert die Quelle überhaupt ein Signal? *Quellengengeräte überprüfen.*
- Sind die Lautsprecherausgänge abgeschaltet? *Wieder einschalten.*
- Ist die Mute-Funktion aktiviert? *Mute abschalten.*
- Hat auf das Gerät eine elektrostatische Entladung stattgefunden? *Manchmal kann es vorkommen, insbesondere in den Wintermonaten, wenn die Raumluftfeuchtigkeit gering ist, dass sich Ihre Kleidung elektrostatisch auflädt und diese elektrostatische Spannung beim Berühren des Verstärkers schlagartig abgebaut wird. Bei solchen Entladungen kann es vorkommen, dass der im* Exxceed *integrierte Mikroprozessor "abstürzt", ganz ähnlich wie dies auch bei Computern passiert. In diesem Fall kann es sein, dass der*

Exxceed *die Ausgangsrelais abschaltet oder gar nicht mehr reagiert. Trennen Sie dann den* Exxceed *für ca. 10-20 Sekunden vom Stromnetz,* indem Sie den Netzschalter (11) auf der Rückseite des Exxceed's *ausschalten. In der Regel funktioniert das Gerät danach wieder einwandfrei.*

## **4.3 ... es brummt?**

Sind die Anschlussleitungen wackelfrei und fest eingesteckt? - *Anschlusskabel überprüfen.*

Manchmal kann es durch Mehrfacherdungen zu so genannten Brummschleifen kommen. Um diesem Problem abzuhelfen, benötigt man einige Erfahrung. Wir empfehlen Ihnen daher, sich diesbezüglich mit Ihrem Fachhändler in Verbindung zu setzen.

Es brummt nur, wenn der Tuner, der Videorecorder oder der Fernseher mit dem Exxceed verbunden wird. - *Alle diese Geräten sind mit einer Antenne verbunden, die wiederum selbst geerdet ist. So kommt es wieder zu einer so genannten Brummschleife, die aber in diesem Falle einfach durch die Verwendung eines Mantelstromfilters, der in die Antennenzuleitung geschaltet wird, beseitigt werden kann. Solche Mantelstromfilter sind für wenig Geld in gut sortierten HiFi-, Radio- und Fernsehfachgeschäften erhältlich.*

## **4.4 ... unrealistische Tests durchgeführt werden?**

Der Exxceed Vollverstärker ist so konzipiert worden, dass er unter normalen realen, für Audio Verstärker vorgesehenen Bedingungen betrieben wird. Nur so wird er zu einer hochwertigen Wiedergabe von Audiosignalen in der Lage sein. Unrealistische Tests, wie das Abhören eines nicht belegten Eingangs bei voll aufgedrehter Lautstärke führen nur zu einem nichts sagenden Rausch- und Störsignal, das aber unter solchen Bedingungen normal ist. Auch schnell aufeinander folgendes Betätigen der Bedienungstasten bzw. Drehschalter am ExxcEED oder auch der Fernbedienung hat keinen realistischen Sinn oder Zweck und produziert lediglich Fehlfunktionen, ohne dabei irgendeinen Nutzen zu haben oder ein Qualitätsmerkmal zu symbolisieren.

Damit Sie lange Freude an ihrer Audioanlage haben, sollte sie so bedient werden, wie es ihrer Bestimmung nach vorgesehen ist.

## **5 Technische Daten**

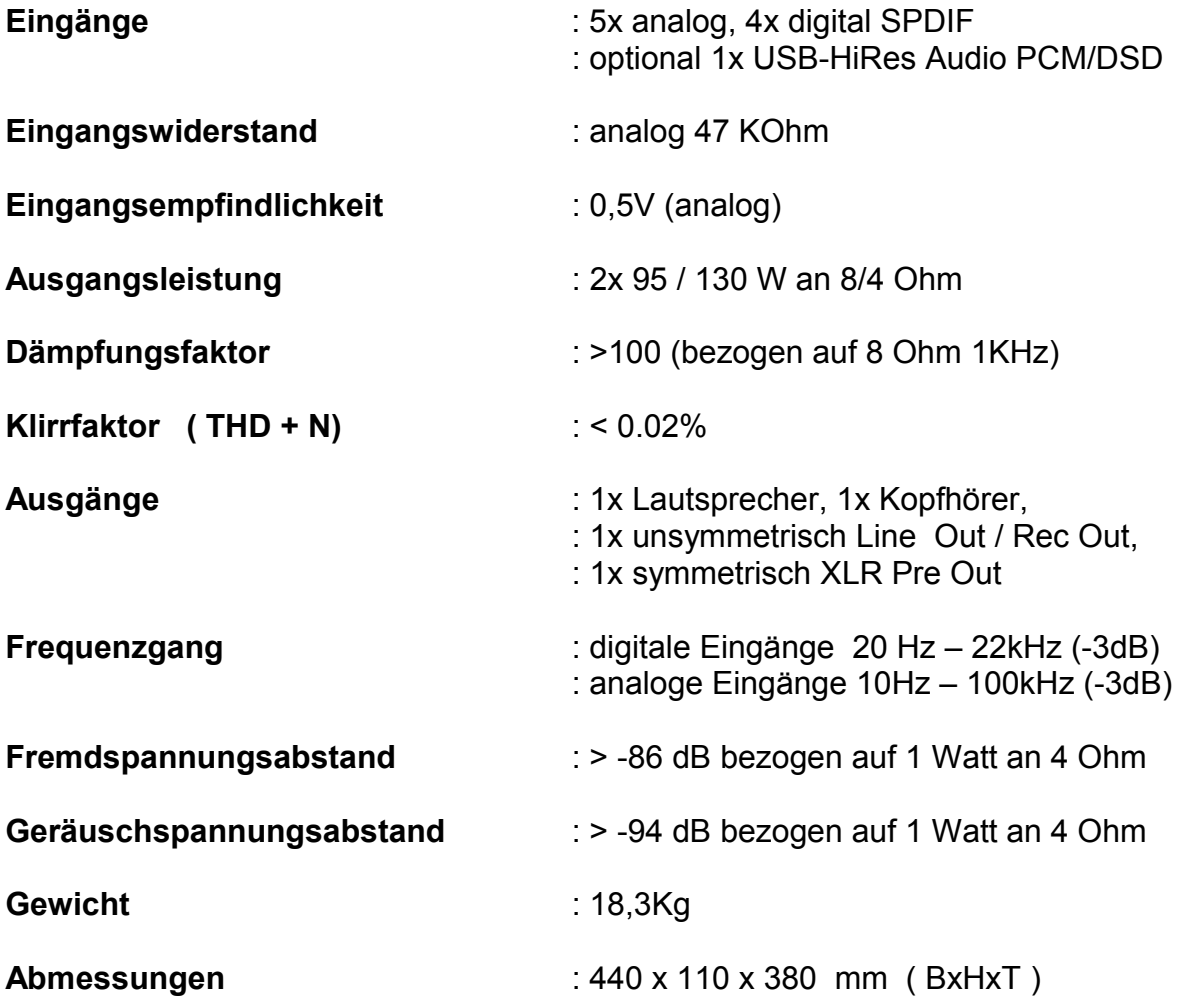

01.2017 Änderungen vorbehalten

Herstellung und Konstruktion:

### Trigon Elektronik GmbH

Crumbacher Str. 60 D-34277 Fuldabrück - Bergshausen

Tel. +49 (0) 561/20753880 Fax +49 (0) 561/20753888

e-mail: [trigon@trigon-audio.de](mailto:trigon@trigon-audio.de) web: [www.trigon-audio.de](http://www.trigon-audio.de/)